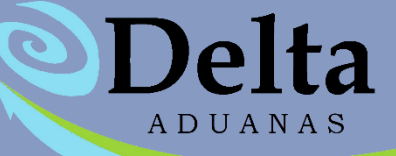

# MANUAL MODULO AJUSTES DE DESCARGAS

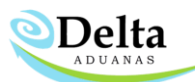

El Módulo de Ajuste de Descargas se enfoca a mejorar la productividad del departamento de importaciones y exportaciones, simplificando los procesos de descargas, esta herramienta le permite tener un óptimo manejo de la información. Por medio de opciones sencillas y amigables podrá ajustar sus saldos de su inventario con la seguridad y confianza que todas sus operaciones se realizarán correctamente, y en cualquier momento podrá obtener los reportes y declaraciones necesarios.

**IMPORTANTE:** El USUARIO es responsable de las operaciones que realice antes y después dentro de este módulo, ya que la información afectada es completamente responsabilidad de quien lo esté operando.

# **Dentro de este módulo el usuario podrá realizar las siguientes actividades dentro del sistema:**

- **1.** Desactivar o activar uno o varios números de parte en todas las listas de materiales donde se encuentre dicho componente.
- **2.** Eliminar un numero de parte del historial de descarga de pedimentos y que el saldo de ese número de parte se regrese al inventario de pedimentos.
- **3.** Desactivar facturas de exportación que ya fueron descargadas para volverlas a descargar sin necesidad de que el historial de descargas de la factura no se elimine.

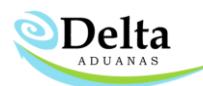

Este módulo está compuesto por las siguientes cuatro opciones:

#### **1. Elimina Material en Historial de Descargas**

Dentro de esta opción el usuario podrá eliminar un numero de parte de materia prima que ya fue

descargado en un pedimento de exportación y la cantidad descargada se regresará al inventario de pedimentos de importación —*Sin necesidad de cancelar la descarga*—.

#### **Pasos:**

1) Para cancelar la descarga, posiciónese en la lista de 'Pedimento de Exportación' y elija la Factura de exportación donde se encuentra la Parte descargada.

2) De la pestaña de 'Eliminar Materiales Hist. De Descarga' elija el número de parte con la cantidad que desea regresar al inventario, dar clic en "Eliminar por número de parte".

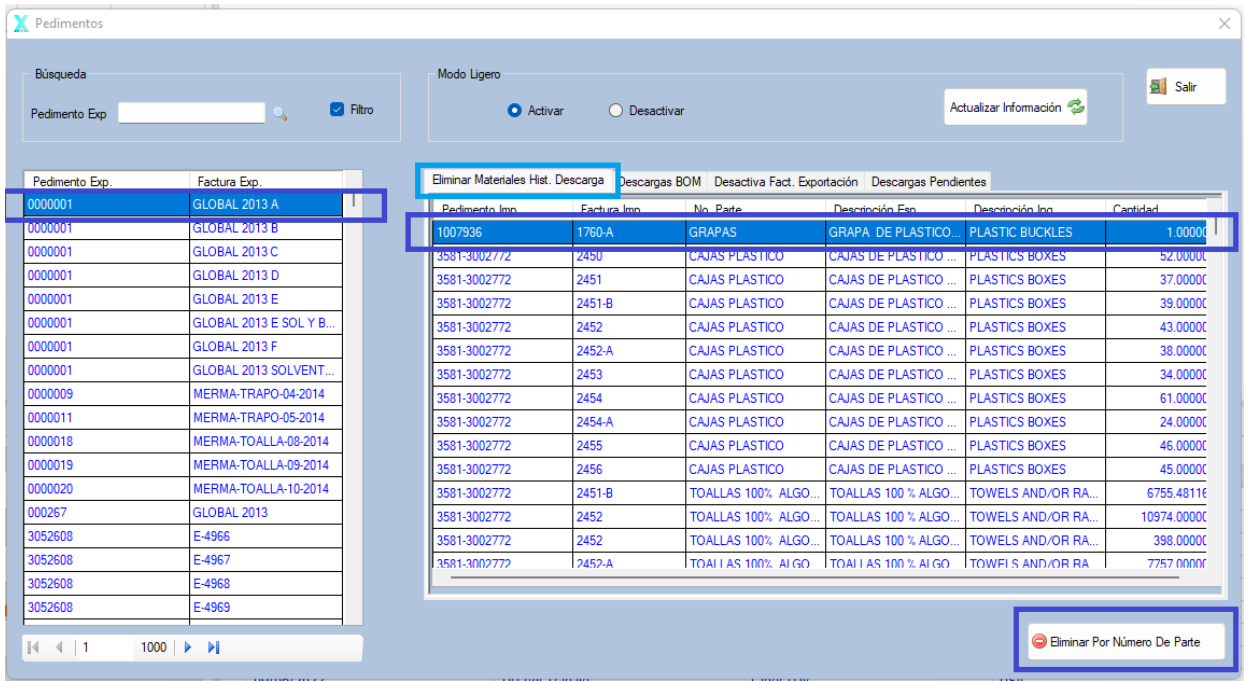

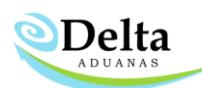

# **2. Descarga BOM (Lista Materiales)**

En esta sección, se podrá activar o desactivar la opción de DESCARGA de uno o más números de parte en la lista de materiales (BOM), con el propósito de que al descargar solo se descargue el o los números de parte indicados.

### **Pasos:**

1) Dar clic en el botón de "Desactivar Descarga Gral." y en la lista que nos aparece de lado derecho nos mostrara que todos los BOMs están desactivados.

2) Elegir de la lista el número de parte que queremos ajustar o cambiar dentro de nuestras descargas (puede utilizar el menú de Búsqueda capturando el número de parte que se va a Activar) una vez localizado dar clic en el Botón de "Activar descarga por No. Parte"

3) Una vez que haya realizado los ajustes y vuelto a descargar, no olvide dar clic al Botón de "Activar Descarga Gral." esto con la finalidad de que en sus futuras descargas todos sus BOMS estén activados nuevamente.

**Nota:** El 2do paso se lleva a cabo con la finalidad de activar solo el número de parte que se va a remplazar o volver a descargar (para realizar remplazos ir a Partes Alternas y generar la parte alterna).

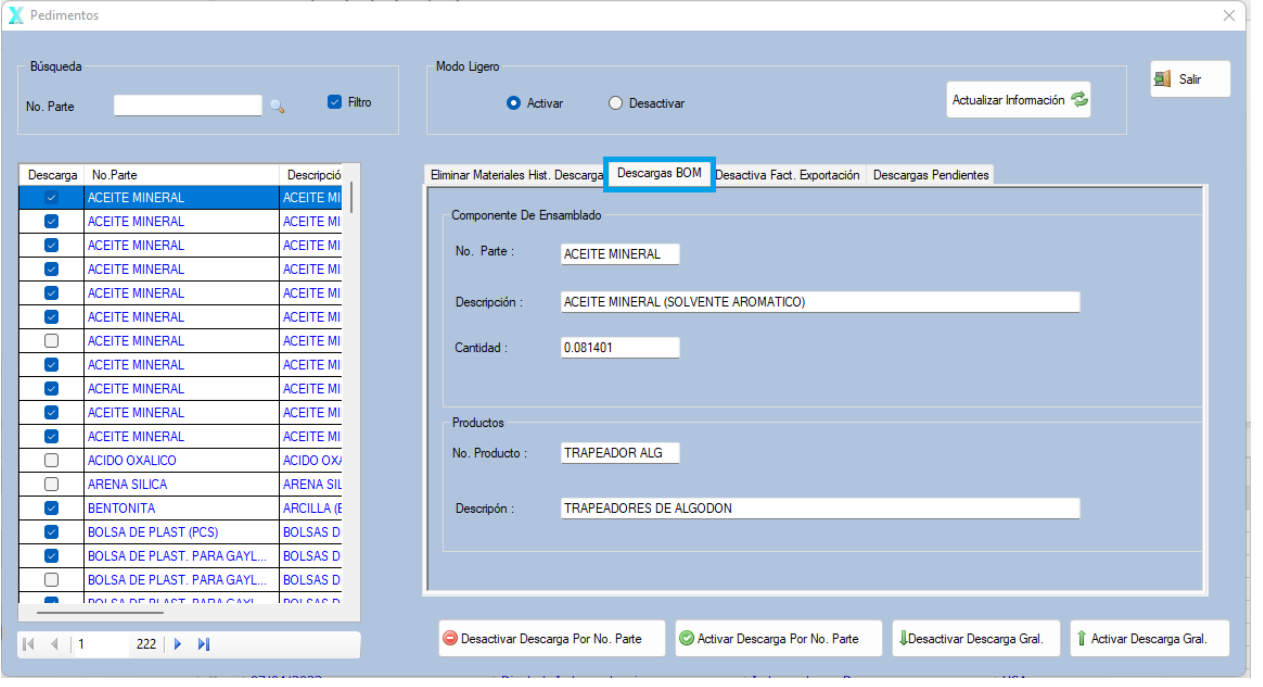

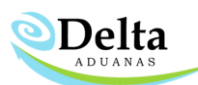

# **3. Desactiva Factura de Exportación**

Dentro de esta opción el usuario podrá habilitar para descarga nuevamente una factura de exportación que ya fue descargada, esto con el propósito de que si realizo ajustes en la sección de "Elimina Material en Historial de Descargas" o "Descarga BOM" pueda ejecutar las descargas nuevamente con los ajustes realizados por el Usuario.

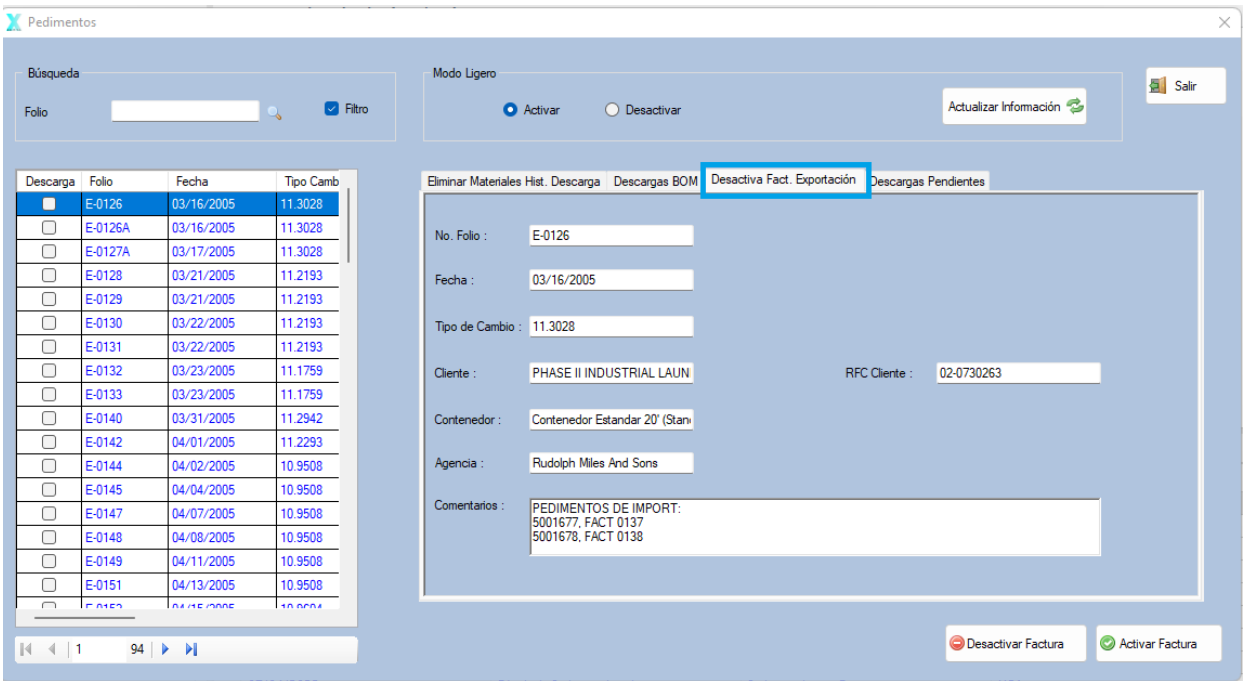

#### **Pasos:**

1) De la lista que aparece con números de Folio, posiciónese en el folio que desea desactivar y

de clic en "Desactivar Factura".

2) Una vez realizado el ajuste ya sea por reemplazo de parte en BOM o crear una Parte Alterna, o simplemente activar un saldo de importación olvidado, realice de nuevo la descarga del folio anteriormente desactivado. De esta manera el sistema realizara la descarga solo de la operación que ejecuto.

**Nota:** Puede volver a activar folios dando clic al Botón de "Activar Factura".

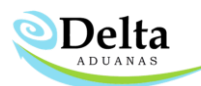

# **4. Descargas Pendientes**

Dentro de esta Opción el Usuario podrá eliminar el historial de descargas, por Rango de cantidad o Borrar todas las que se encuentren grabadas en el Módulo del Historial de descargos.

# **Pasos:**

1) Para borrar por rango posiciónese en Cantidad 1 y capture el rango de inicio que desea eliminar,

en el campo Cantidad 2 capture el límite de cantidad del Rango.

**Ejemplo:Cantidad 1→** 2 **Cantidad 2 →** 14, Se eliminarán todas las descargas pendientes en el historial

donde la cantidad Pendiente sea 2 al 14

2) Para Borrar todo el Historial de Descargas Pendientes solo de un clic al Botón de "Borrar Todo".

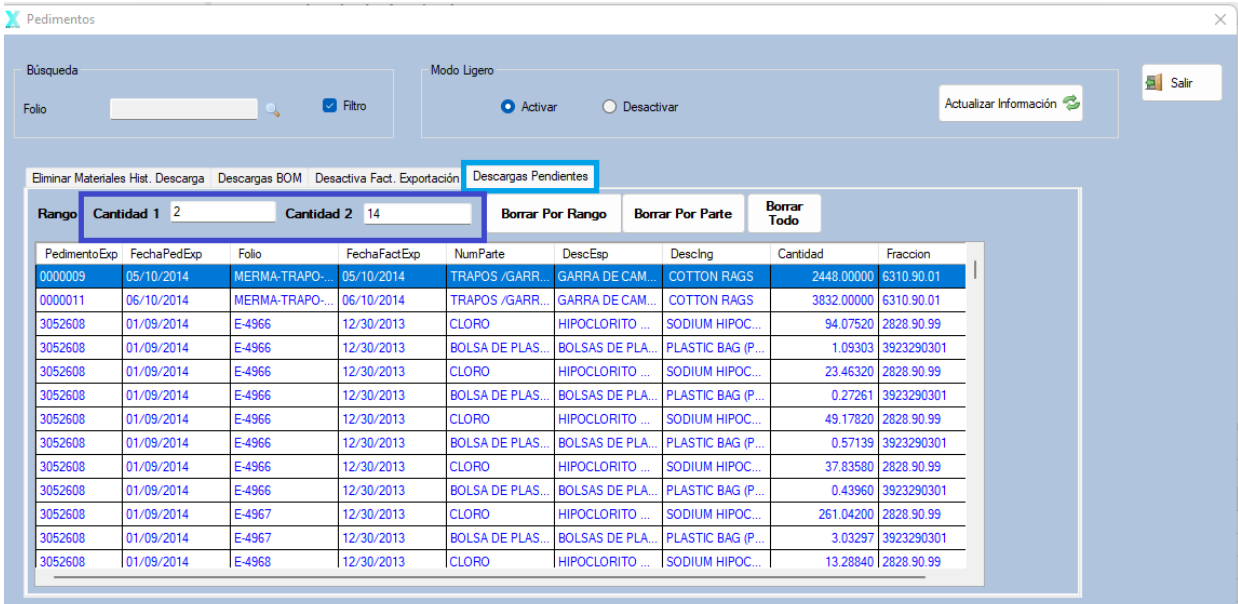